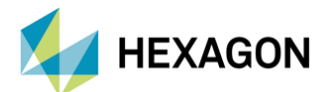

## **MSC NASTRAN'DA ÇOKLU SONUÇ DOSYASI İSTEME**

#### **HAZIRLAYAN**

KAAN EKİNCİ Yapısal Analiz Mühendisi

Date:29.12.2021

### **YÖNTEMİN AMACI**

- Analiz yaparken modelimiz çok büyük olduğunda ya da fazla sayıda yük koşulu içerdiğinde sonuç dosyalarının büyük olması bazı problemlere yol açabiliyor.
- Bu durumda tek bir sonuç dosyası istemek yerine, yük koşullarını ya da sonuç çeşitlerini (displacement, stress, gpforce …) farklı çıktı dosyalarına yazdırabilmek işimizi kolaylaştıracaktır.
- Sonraki slaytlarda tek bir input dosyası(.bdf) içerisinde istediğimiz yük koşullarını ve sonuç çeşitlerini ayrı sonuç dosyalarına(.f06 ve .op2) yazdırabilmek için kullanacağımız komutları görebilirsiniz.

#### **1. POST TOCASE xx**

• Bu komut ile .f06 dosyası içerisine yazılmasını istediğini içerikleri ayırabiliyorsunuz. "xx" yerine yazdığınız isimler ayırdığınız .f06 dosyasının adına ekleniyor. Yazdığınız "xx" girdilerinin eşsiz olma zorunluluğu yok.

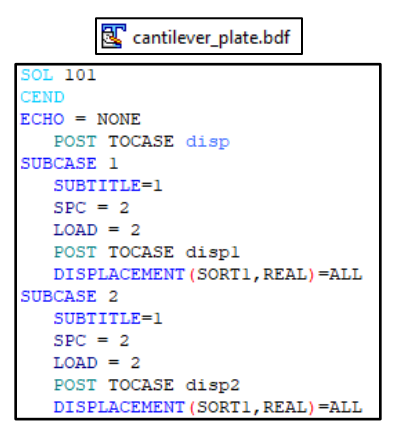

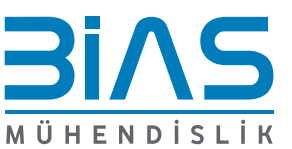

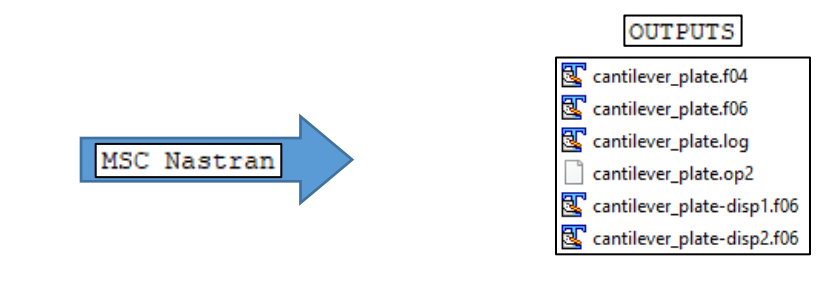

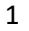

www.bias.com.tr

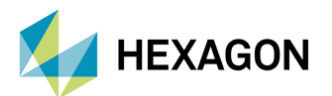

## **MSC Nastran<sup>®</sup>**

- İlk SUBCASE satırının üzerine POST TOCASE xx komutu girilmesi gerekiyor. Bunun sebebi eğer herhangi bir SUBCASE altına POST TOCASE xx girdisini yazmazsanız ilgili SUBCASE sonuçları genel bir dosyaya yazılıyor.
	- Yukarıdaki örnekte de görüldüğü gibi eğer tüm SUBCASE'lere ait bir POST TOCASE xx girdisi mevcutsa en üstteki POST TOCASE girdisinin adında (disp) bir çıktı yazılmıyor.
- Bu yöntemle çıktı istediğinizde analiz kontrollerini (FATAL,EPSILON, OLOAD..) orjinal dosya adı ile çıkartılmış .f06 dosyası olan cantilever\_plate.f06 içerisinden yapabilirsiniz.

#### **2. POST TOFILE xx**

• Bu komut ile .op2 dosyası içerisine yazılmasını istediğini içerikleri ayırabiliyorsunuz. "xx" yerine yazdığınız isimler ayırdığınız .op2 dosyasının adına ekleniyor. Yazdığınız "xx" girdilerinin eşsiz olma zorunluluğu yok.

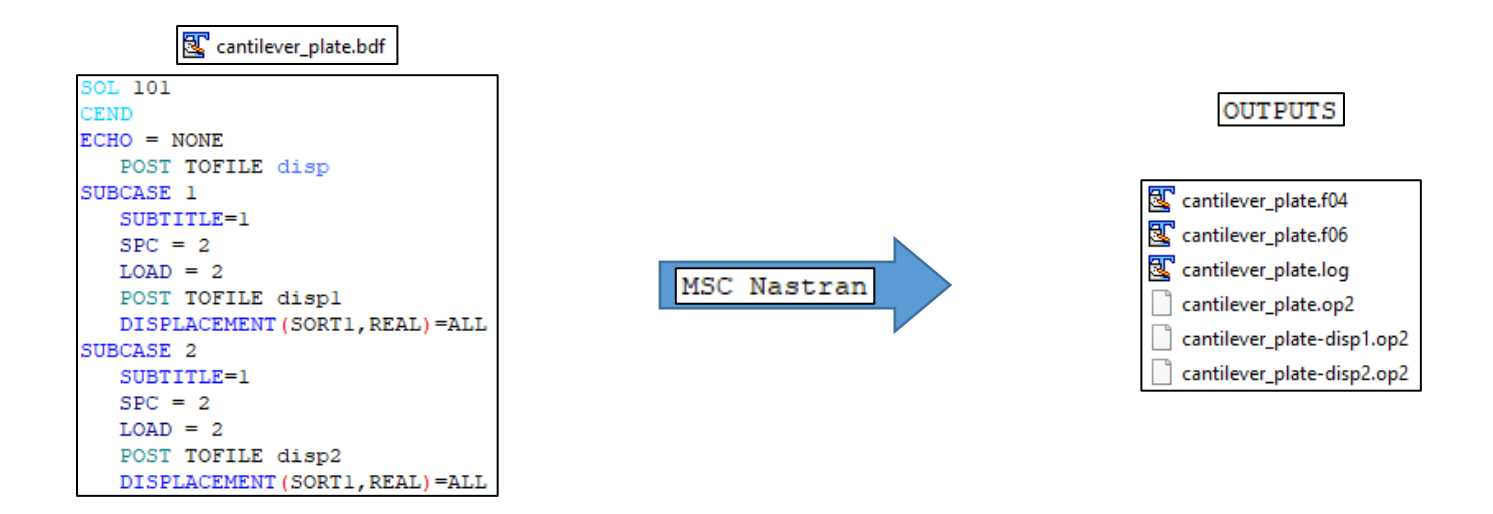

- İlk SUBCASE satırının üzerine POST TOFILE xx komutu girilmesi gerekiyor. Bunun sebebi eğer herhangi bir SUBCASE altına POST TOFILE xx girdisini yazmazsanız ilgili SUBCASE sonuçları genel bir dosyaya yazılıyor.
	- Yukarıdaki örnekte de görüldüğü gibi eğer tüm SUBCASE'lere ait bir POST TOFILE xx girdisi mevcutsa en üstteki POST TOFILE girdisinin adında (disp) bir çıktı yazılmıyor.
- Orjinal isimli cantilever\_plate.op2 dosyası default olarak yazılıyor. Fakat Patran içerisine import alınamadığından dolayı içerisine ne yazıldığı bilinmiyor.

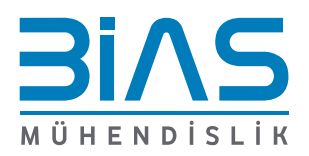

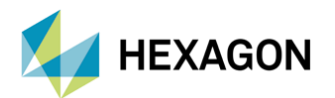

# **MSC Nastran**<sup>®</sup>

#### **3. REPCASE = xx**

• Bu komut aynı SUBCASE içerisindeki farklı çıktı çeşitlerini (DISPLACEMENT, STRESS, GPFORCE …) farklı dosyalara ayırabilmek için POST TOCASE/TOFILE ile kullanılmaktadır.

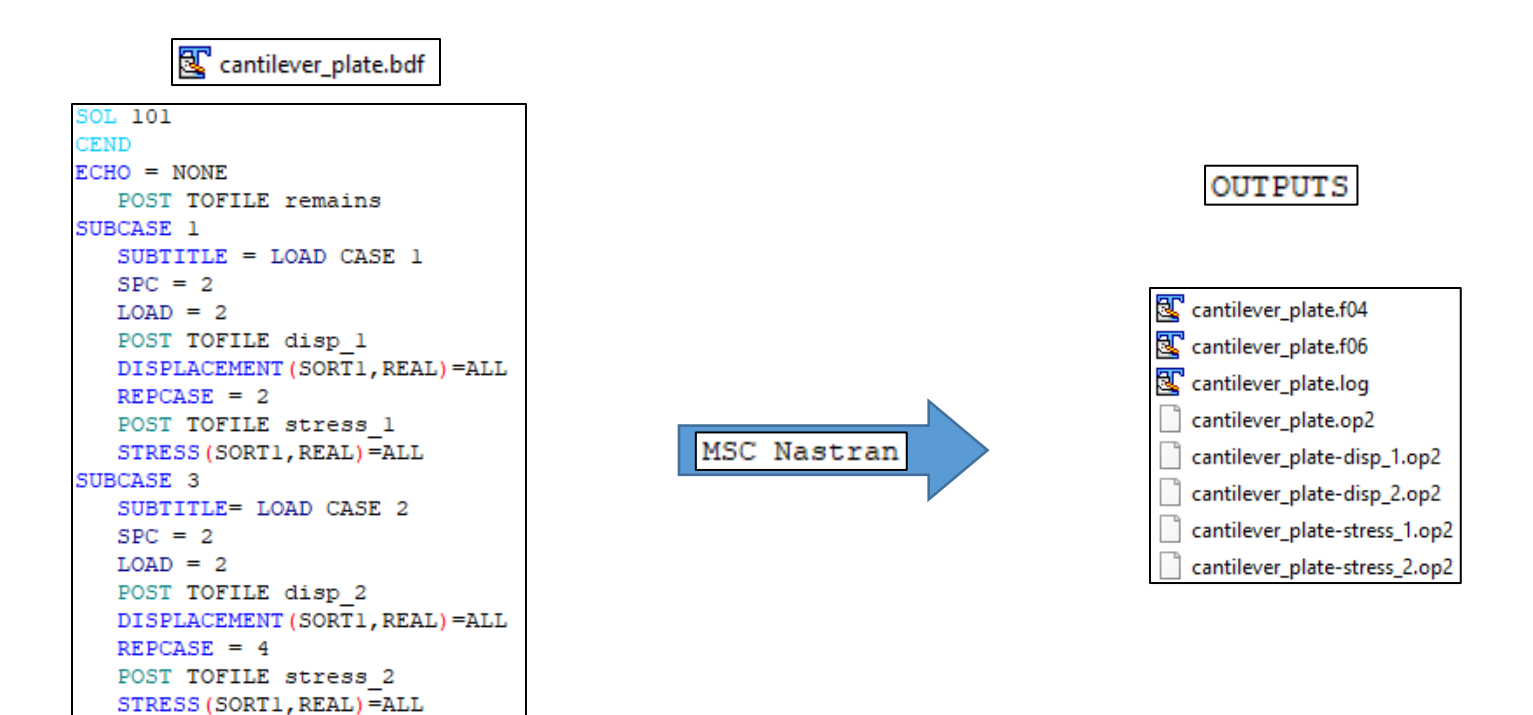

- REPCASE komutu kullanırken dikkat edilmesi gereken nokta her REPCASE komutunu yeni bir SUBCASE olarak düşünüp ona göre SUBCASE ve REPCASE numaralandırması verilmelidir. Yukarıdaki örnekte SUBCASE ve REPCASE numaralarının nasıl ilerlediğini inceleyebilirsiniz.
	- REPCASE seçeneği yerine aynı SPC ve LOAD kartlarını çağırdığınız ama farklı bir çıktı istediğiniz SUBCASE oluşturup POST TOCASE/TOFILE seçeneklerini kullanabilirsiniz.

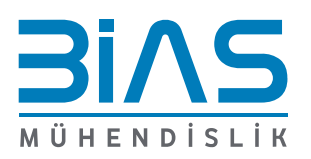

www.bias.com.tr

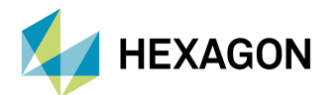

### **DİKKAT EDİLMESİ GEREKENLER**

• POST TOFILE ve TOCASE birlikte kullanıldığında ilk SUBCASE üzerine yazılırken TOFILE-TOCASE sıralamasıyla, SUBCASE ya da REPCASE içerisinde kullanılırken TOCASE-TOFILE sıralaması ile kullanılmalıdır.

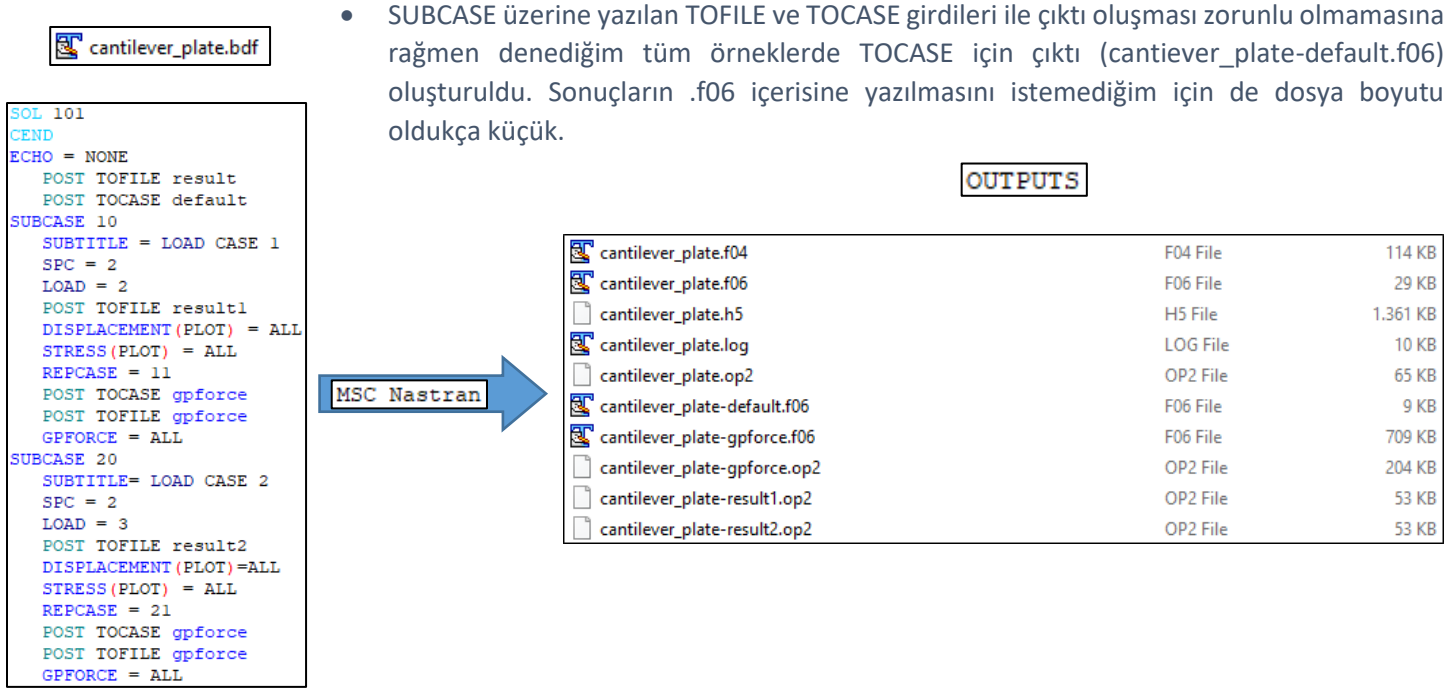

• Örnekte tüm yük koşulları için GPFORCE sonuçları aynı isimli .f06 ve .op2 dosyalarına yazdırılmış fakat displacement ve stress sonuçları .f06 dosyasına yazdırılmayıp her yük koşulu için ayrı .op2 çıktısına yazdırılmıştır.

**Not:** Aynı SUBCASE/REPCASE altında TOCASE ve TOFILE birlikte kullanıldığında aynı isimlendirme yapma zorunluluğu yoktur.

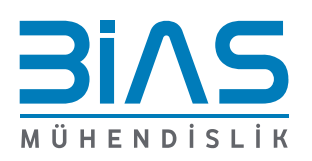

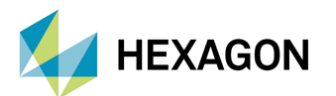

# **MSC Nastrant**

### **ÖRNEK MODEL**

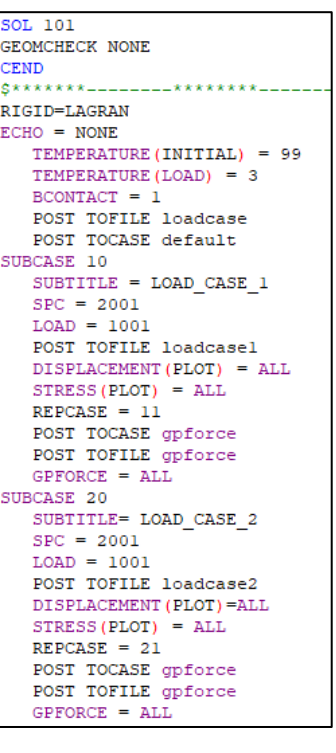

- Bir üst slayttaki methodu büyük bir modelde kullanarak elde ettiğimiz çıktıları aşağıda inceleyebilirsiniz.
- "PLOT" komutu ile hiçbir displacement ve stress sonucu .f06 dosyalarına yazdırılmamıştır.
- GPFORCE sonuçları hem .f06 hem de .op2 dosyasına yazdırılmıştır. Aynı sonuçların .f06'ya yazıldığı zaman daha çok yer kapladığını aşağıda görebilirsiniz.

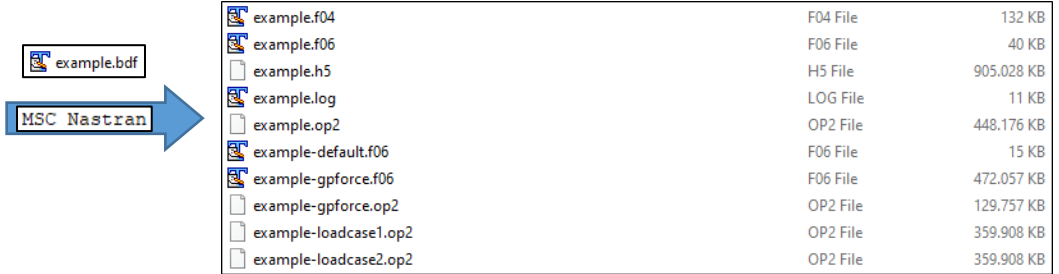

• Yük koşullarına ait displacement ve stress sonuçları her yük koşulu için ayrı .op2 dosyasına çıkarılmıştır. Bu sebeple iki yük koşuluna ait dosya boyutları birebir aynıdır.

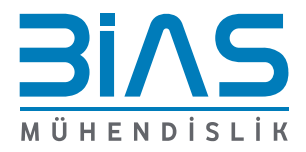

www.bias.com.tr